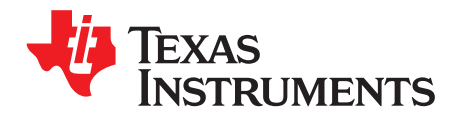

# **TPS75005 Quick-Start Guide with C2000**™ **Controllers**

Masashi Nogawa...................................................................................... Power Management Products

# **1 OVERVIEW**

The [TPS75005](http://www.ti.com/product/tps75005) is a complete power management solution for C2000 controllers from Texas Instruments. This document illustrates how to attach the TPS75005 to a C2000 controller.

# <span id="page-0-1"></span>**2 PREPARATION**

You can obtain the [TPS75005EVM-023](http://www.ti.com/tool/tps75005evm-023) from [www.ti.com](http://www.ti.com) or through your local TI representative. It is assumed that you already have a C2000 controller evaluation kit or your own application circuit design that has a C2000 controller on it.

To evaluate the TPS75005 with your C2000 board, you must disconnect the existing (old) power solution from the C2000. Prepare the schematic of your C2000 board and locate these three electric nodes:

- 1. A logic signal connected to the XRS terminal of the C2000 controller.
- 2. A  $1.8-V$  or 1.9-V power rail connected to the  $V_{DD}$  terminals of the C2000 controller.
- 3. A 3.3-V power rail connected to the  $V_{DDIO}$  terminals of the C2000 controller.

[Figure](#page-0-0) 1 illustrates the removal of the existing C2000 power solution.

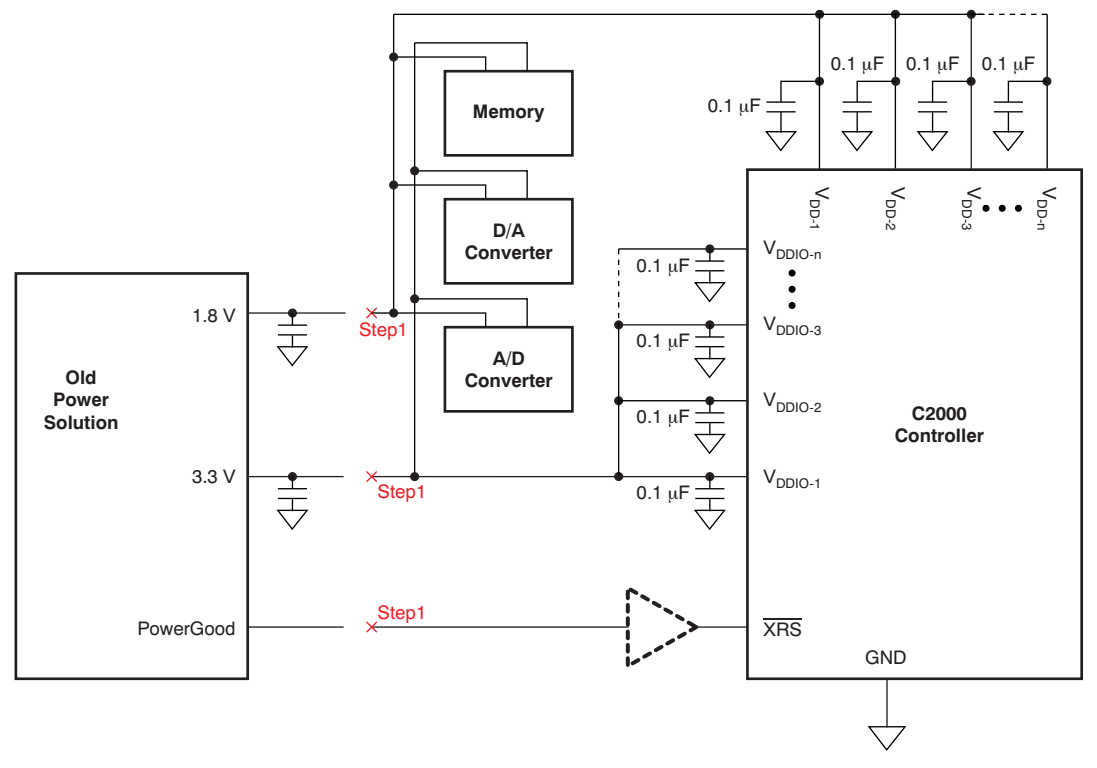

**Figure 1. Removing the Old C2000 Power Solution**

<span id="page-0-0"></span>C2000 is a trademark of Texas Instruments. All other trademarks are the property of their respective owners.

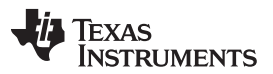

After finding the node in list item 1, disconnect it. In some cases, the XRS pin is driven by preceding logic buffers (such as the dashed-line buffer in [Figure](#page-0-0) 1) and you may disconnect the old power solution at the input of such buffers.

After locating the nodes in list items 2 and 3, disconnect them as well. Usually, it is a good idea to locate the output capacitors for the 1.8-V and 3.3-V rails, then cut the PCB traces at the footprints of these output capacitors. As described in [Figure](#page-0-0) 1, peripheral components that share the same power with  $V_{DD}$  and  $V_{DDIO}$ can be left as is. **However, note that the total consumption current should not exceed 500 mA for both the V<sub>DD</sub> and V<sub>DDIO</sub> rails.** (500 mA is the TPS75005 maximum-rated output current for both LDO1 and LDO2.)

Now the TPS75005 is ready to be plugged into the C2000 board.

# **3 PLUGGING IN THE TPS75005 TO THE C2000 BOARD (OUT1, OUT2, and PG)**

Plug in the TPS75005 at the same location where the old power solution was removed, as described in the **[Preparation](#page-0-1)** section.

[Figure](#page-1-0) 2 shows where the TPS75005 is plugged in. Two 10- $\mu$ F ceramic capacitors at OUT1 (for V<sub>DD</sub>) and OUT2 (for  $V_{DDIO}$ ) are needed. However, when using the TPS75005EVM-023, these capacitors are already in place on the EVM. Next, connect the voltage sensing terminals (OUT1\_S to OUT1 and OUT2\_S to OUT2) as close as possible to the output capacitors.

Then, connect the PG terminal to XRS. Note that a 100-kΩ resistor is needed between OUT2 and PG so that there is a proper logic level to  $XRS$ .

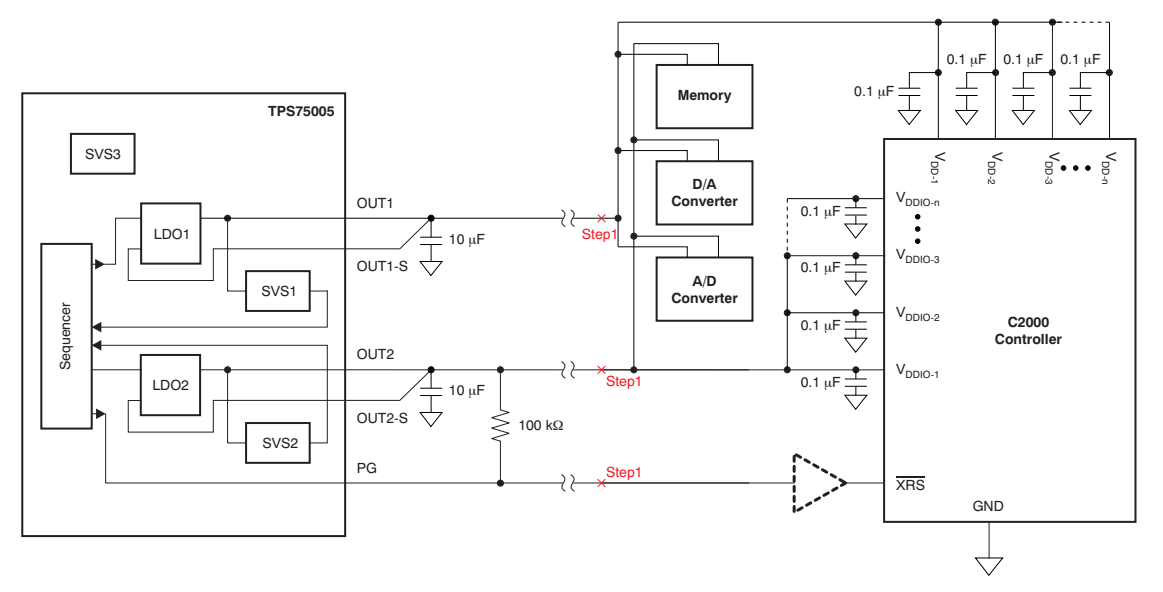

<span id="page-1-0"></span>**Figure 2. Plugging In the TPS75005 to the C2000 Controller**

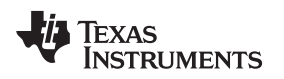

# **4 POWER PINS (VIN and GND)**

This step is an easy step. Connect a 5-V power source to the VIN and GND pins of the TPS75005. [Figure](#page-2-0) 3 illustrates this step.

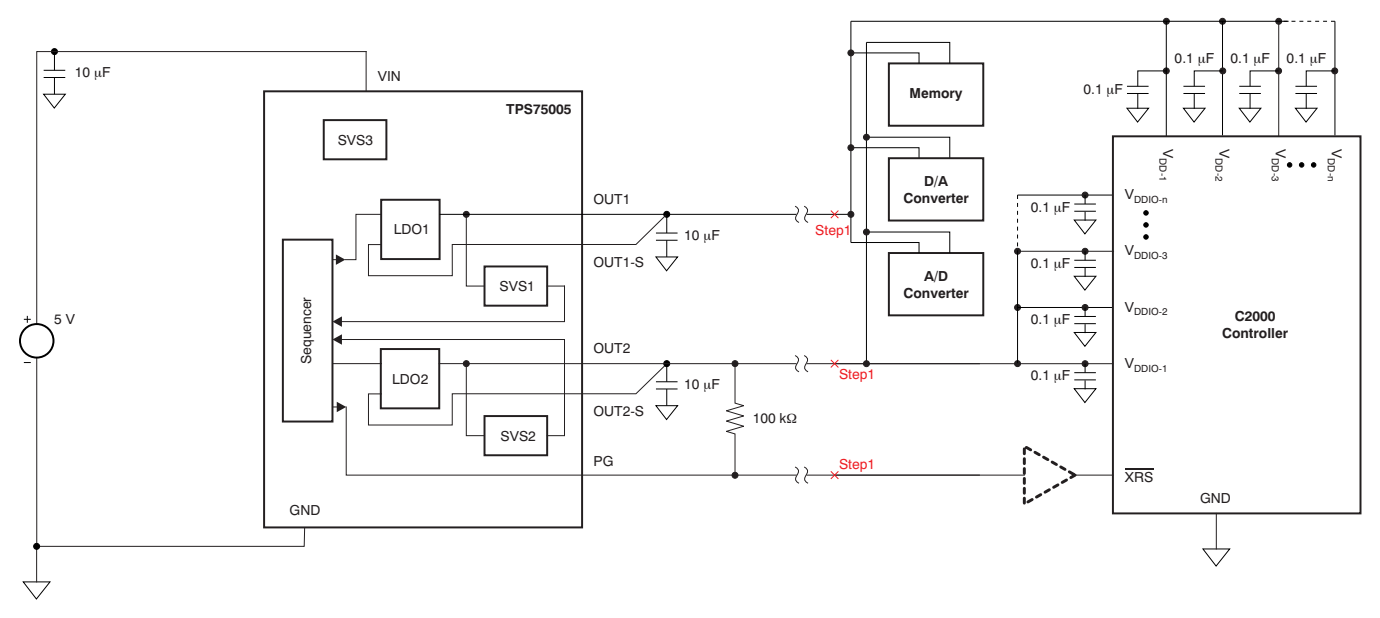

**Figure 3. Connecting Power to the TPS75005**

# <span id="page-2-0"></span>**5 SETTING THE REMAINING PINS**

In these steps, all of the remaining TPS75005 pins are properly connected.

# <span id="page-2-1"></span>**5.1 Enable Pin (EN)**

EN is the only input pin that should be actively controlled. Make a choice from the following scenarios:

- 1. Another microcontroller drives the TPS75005 EN terminal.
- 2. There is no control logic block that can drive EN.
- 3. There is no control logic block that can drive EN, but the system must be initiated at a certain VIN voltage.

In the first scenario, connect the EN terminal to the other microcontroller.

When choosing between scenarios 2 or 3 (and if there is no specific concern) it is recommended to choose scenario 3.

In scenario 2, connect the EN terminal to VIN. See the Not Using the Third [Voltage](#page-3-0) Monitor section for more details.

In scenario 3, connect the EN terminal to the TPS75005 voltage monitor output, VDET. See the [Using](#page-4-0) the Third [Voltage](#page-4-0) Monitor section for more details.

#### **Note that the rest of this quick-start guide assumes scenario 3 is chosen.**

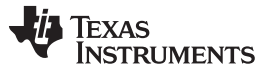

SETTING THE REMAINING PINS [www.ti.com](http://www.ti.com)

# <span id="page-3-0"></span>**5.2 Not Using the Third Voltage Monitor (VMON and VDET)**

If the TPS75005 third voltage monitor block (SVS3) is not needed, then VMON is connected to VIN and VDET is left floating. Connect VMON and VDET as shown in [Figure](#page-3-1) 4.

Note that [Figure](#page-3-1) 4 also shows how to configure EN for scenario 2, as described in the [Enable](#page-2-1) EN section.

<span id="page-3-1"></span>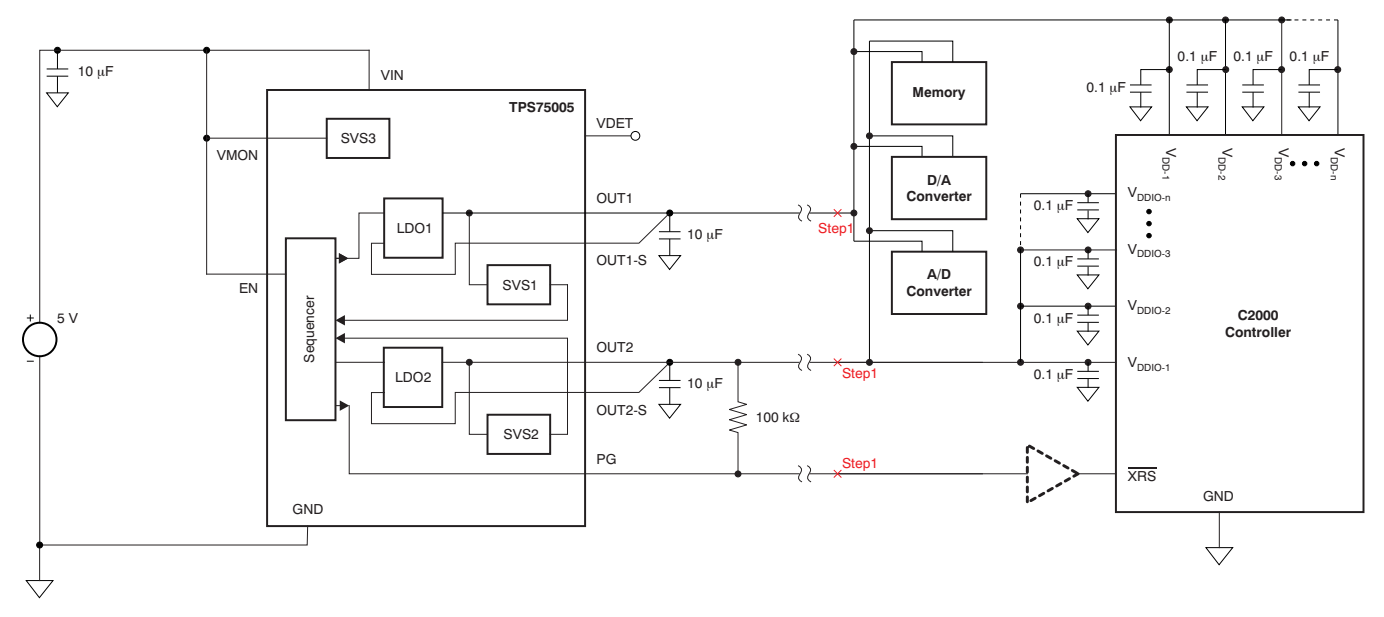

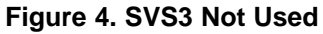

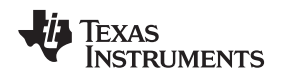

# <span id="page-4-0"></span>**5.3 Using the Third Voltage Monitor (VMON and VDET)**

The most popular use for the TPS75005 third voltage monitor block (SVS3) is to monitor the VIN voltage, as shown in [Figure](#page-4-1) 5.

In this case, connect VMON to the voltage dividers (R1 and R2), and connect a 100-kΩ resistor between VIN and VDET. Then, connect the VDET node to the EN node so that the result of the VIN monitoring is used as an enable signal to the TPS75005 device.

The R1 and R2 values are calculated by [Equation](#page-4-2) 1; the values used in [Figure](#page-4-1) 5 monitor VIN at approximately 4.5 V.

(SVS3 Detection Voltage Target) = 1.206 (V)  $\times \frac{R_1 + R_2}{R_1}$  $R_{2}$ 

<span id="page-4-2"></span>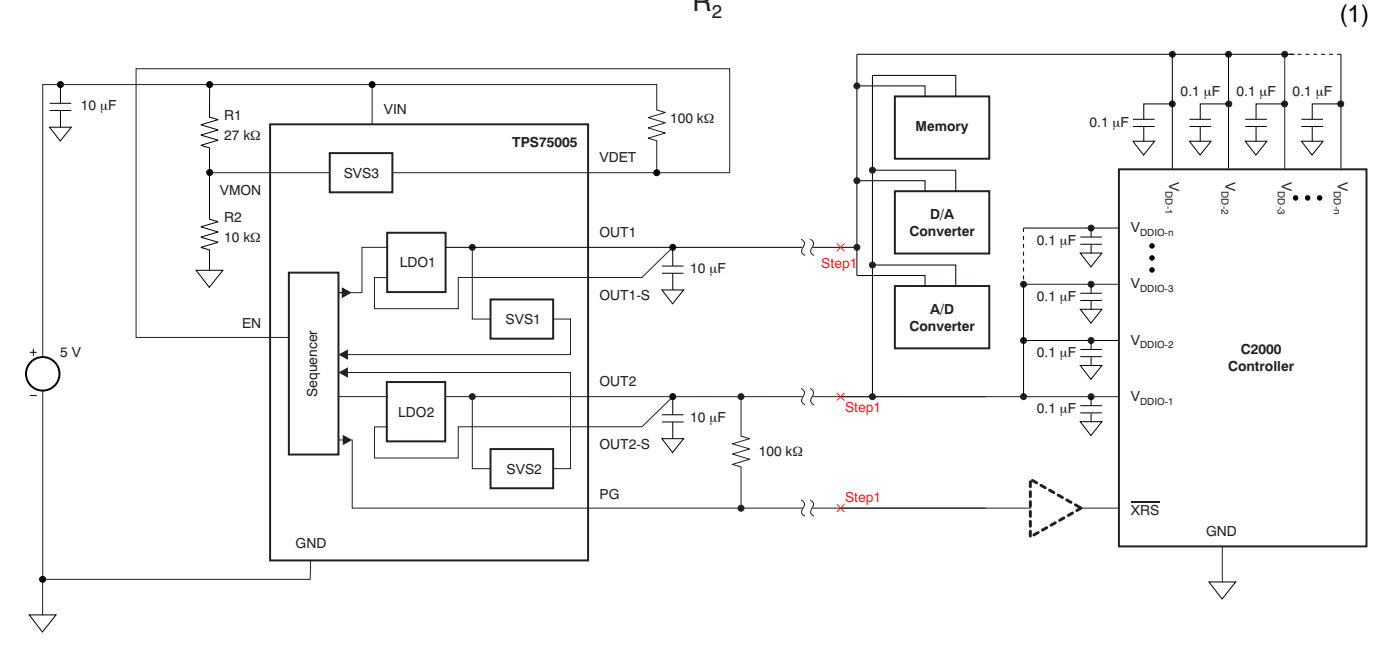

<span id="page-4-1"></span>**Figure 5. SVS3 Used to Monitor VIN**

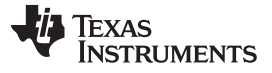

# **5.4 Selecting the Power Sequence (SEQ)**

Now the proper power-up and power-down sequence must be set up, depending on the C2000 controller used. Refer to [Table](#page-5-0) 1 and determine whether  $SEQ = L$  or  $SEQ = H$  is required.

#### **Note that the rest of this quick-start guide assumes SEQ = L.**

#### **Table 1. SEQ Selection by C2000 Controllers**

<span id="page-5-0"></span>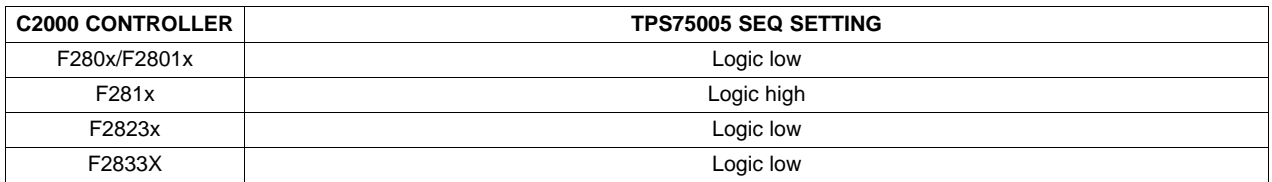

The result of this step is shown in [Figure](#page-5-1) 6.

<span id="page-5-1"></span>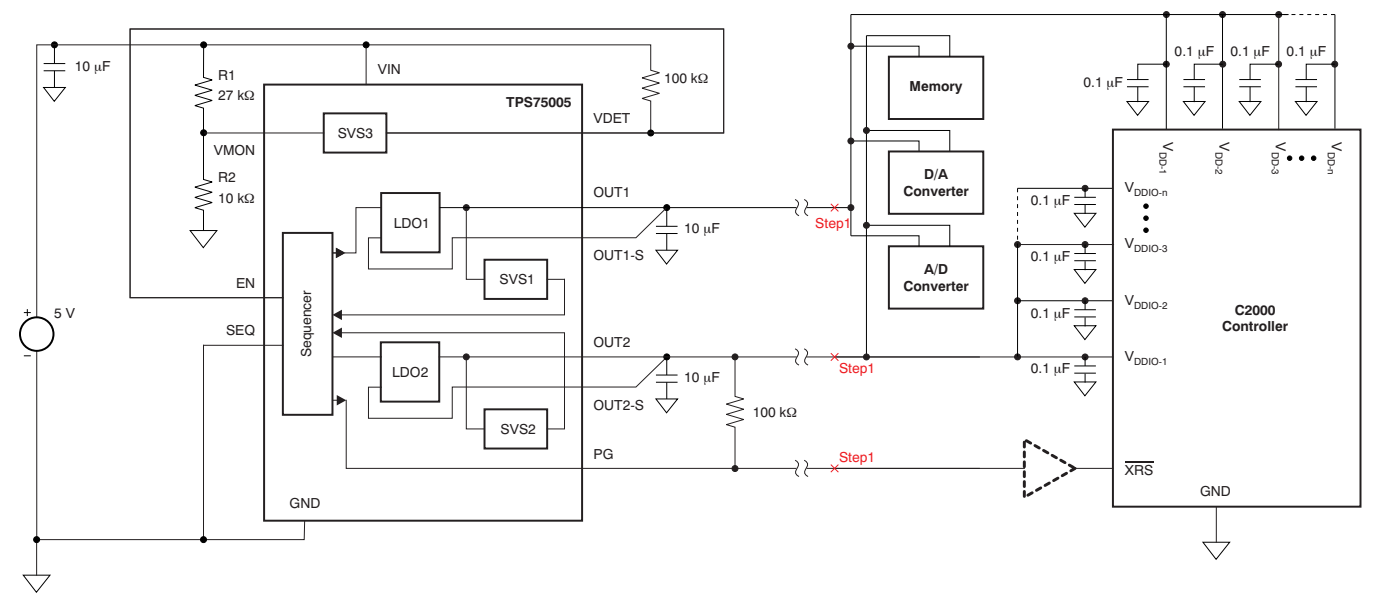

**Figure 6. Setting SEQ**

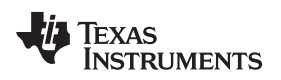

[www.ti.com](http://www.ti.com) **SETTING THE REMAINING PINS** 

# 5.5  $V_{DD}$  Voltage Setting

The  $\rm V_{\scriptscriptstyle DD}$  voltage must be selected based on the required clock speed of the C2000 application. In most cases, select 1.8 V for  $V_{DD}$  with VSET = L.

### **Note that the rest of this quick-start guide assumes you selected VSET = L.**

The result of this step is shown in [Figure](#page-6-0) 7.

<span id="page-6-0"></span>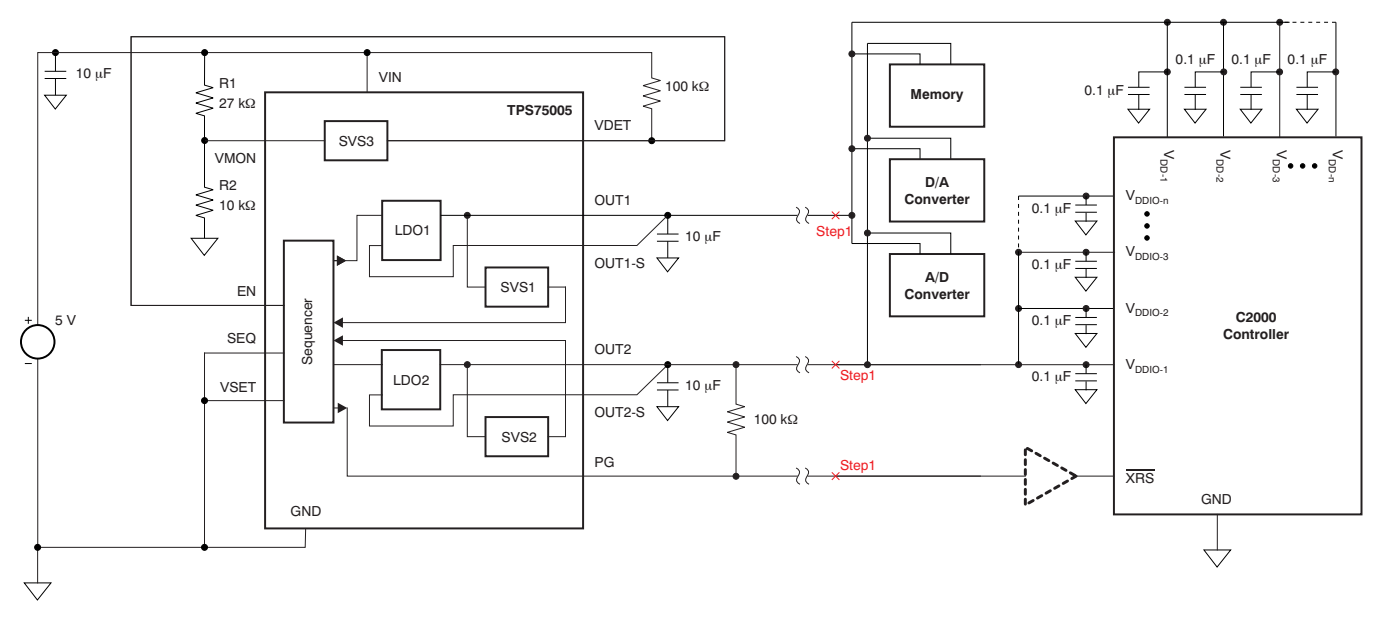

**Figure 7. Setting VSET**

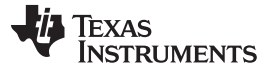

# **5.6 Soft-Start, Delay-Setting, and Test Pins (SS1, SS2, CT1, CT2, and TEST)**

This is the final step of the quick-start guide before powering up the system. Unless there are special requirements, keep the SS1, SS2, CT1, CT2, and TEST pins floating.

The final schematic results are shown in [Figure](#page-6-0) 7.

Remember the choices made for the EN, VMON, VDET, SEQ, and VSET pins. Depending on the choices, the results may differ slightly.

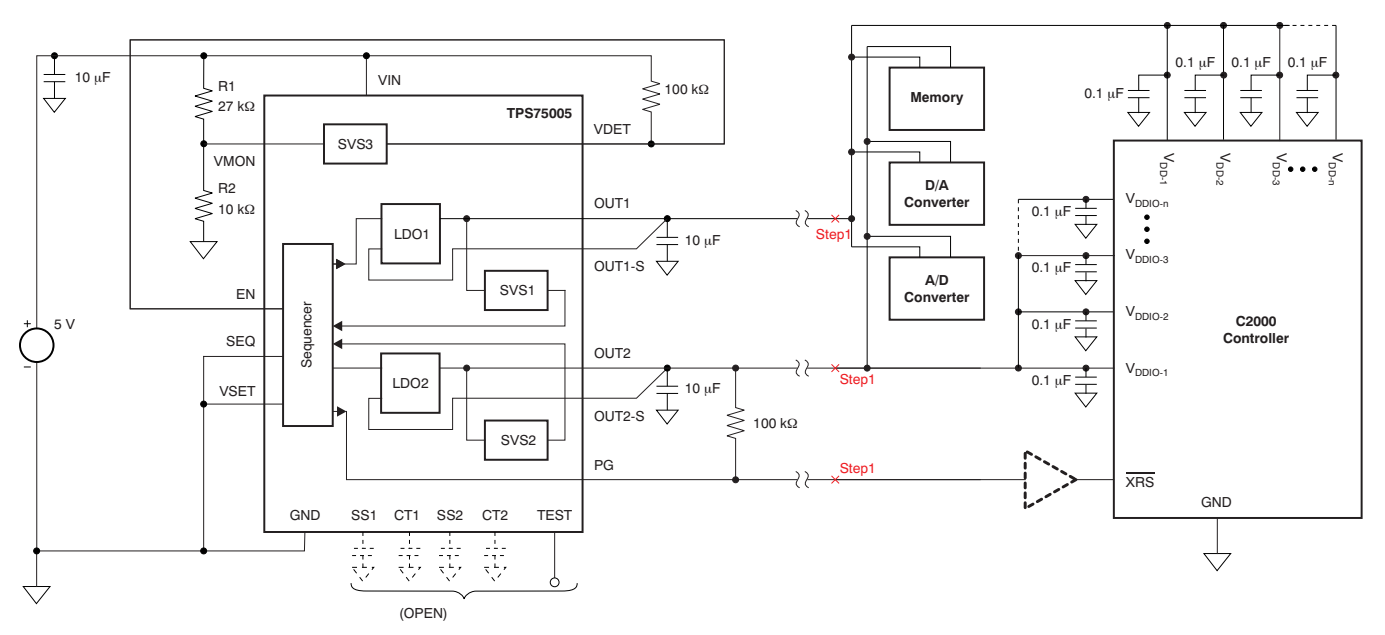

**Figure 8. Final Schematic**

# **6 POWER UP YOUR SYSTEM**

Now the system is ready to be powered up.

If scenario 1 was selected in the [Enable](#page-2-1) Pin section, then the 5-V power supply to the TPS75005 must be turned on first. Then the microcontroller sends the  $EN = H$  signal to the TPS75005. To stop the system, the microcontroller sends the  $EN = L$  signal to the TPS75005.

If scenarios 2 or 3 were selected in the *[Enable](#page-2-1) Pin* section, then simply turn on the 5-V power supply to the TPS75005. As the 5-V power supply ramps up, the TPS75005 eventually starts working. To stop the system, turn off the 5-V power supply.

# **7 TROUBLESHOOTING**

# **7.1 V**<sub>DD</sub> Shows 1.8 V But  $V_{DDIO}$  Stays at a Lower Voltage Than 3.3 V

Check that there is no diode connection from  $V_{DD}$  (anode) to  $V_{DDIO}$  (cathode) in the circuit block diagram of [Figure](#page-0-0) 1. Use a multimeter in diode mode and verify that there is no diode.

#### **IMPORTANT NOTICE**

Texas Instruments Incorporated and its subsidiaries (TI) reserve the right to make corrections, modifications, enhancements, improvements, and other changes to its products and services at any time and to discontinue any product or service without notice. Customers should obtain the latest relevant information before placing orders and should verify that such information is current and complete. All products are sold subject to TI's terms and conditions of sale supplied at the time of order acknowledgment.

TI warrants performance of its hardware products to the specifications applicable at the time of sale in accordance with TI's standard warranty. Testing and other quality control techniques are used to the extent TI deems necessary to support this warranty. Except where mandated by government requirements, testing of all parameters of each product is not necessarily performed.

TI assumes no liability for applications assistance or customer product design. Customers are responsible for their products and applications using TI components. To minimize the risks associated with customer products and applications, customers should provide adequate design and operating safeguards.

TI does not warrant or represent that any license, either express or implied, is granted under any TI patent right, copyright, mask work right, or other TI intellectual property right relating to any combination, machine, or process in which TI products or services are used. Information published by TI regarding third-party products or services does not constitute a license from TI to use such products or services or a warranty or endorsement thereof. Use of such information may require a license from a third party under the patents or other intellectual property of the third party, or a license from TI under the patents or other intellectual property of TI.

Reproduction of TI information in TI data books or data sheets is permissible only if reproduction is without alteration and is accompanied by all associated warranties, conditions, limitations, and notices. Reproduction of this information with alteration is an unfair and deceptive business practice. TI is not responsible or liable for such altered documentation. Information of third parties may be subject to additional restrictions.

Resale of TI products or services with statements different from or beyond the parameters stated by TI for that product or service voids all express and any implied warranties for the associated TI product or service and is an unfair and deceptive business practice. TI is not responsible or liable for any such statements.

TI products are not authorized for use in safety-critical applications (such as life support) where a failure of the TI product would reasonably be expected to cause severe personal injury or death, unless officers of the parties have executed an agreement specifically governing such use. Buyers represent that they have all necessary expertise in the safety and regulatory ramifications of their applications, and acknowledge and agree that they are solely responsible for all legal, regulatory and safety-related requirements concerning their products and any use of TI products in such safety-critical applications, notwithstanding any applications-related information or support that may be provided by TI. Further, Buyers must fully indemnify TI and its representatives against any damages arising out of the use of TI products in such safety-critical applications.

TI products are neither designed nor intended for use in military/aerospace applications or environments unless the TI products are specifically designated by TI as military-grade or "enhanced plastic." Only products designated by TI as military-grade meet military specifications. Buyers acknowledge and agree that any such use of TI products which TI has not designated as military-grade is solely at the Buyer's risk, and that they are solely responsible for compliance with all legal and regulatory requirements in connection with such use.

TI products are neither designed nor intended for use in automotive applications or environments unless the specific TI products are designated by TI as compliant with ISO/TS 16949 requirements. Buyers acknowledge and agree that, if they use any non-designated products in automotive applications, TI will not be responsible for any failure to meet such requirements.

Following are URLs where you can obtain information on other Texas Instruments products and application solutions:

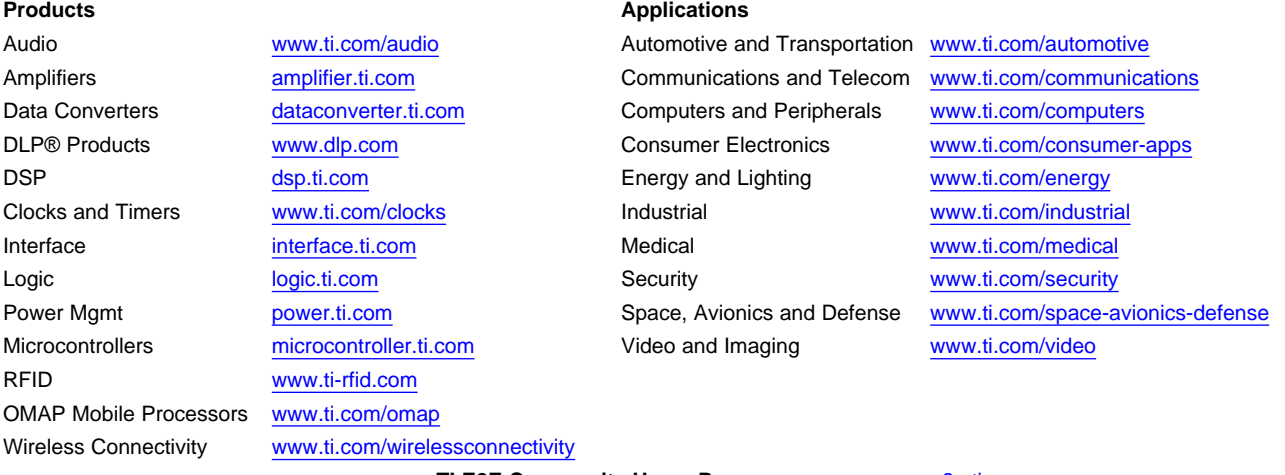

**TI E2E Community Home Page** [e2e.ti.com](http://e2e.ti.com)

Mailing Address: Texas Instruments, Post Office Box 655303, Dallas, Texas 75265 Copyright © 2012, Texas Instruments Incorporated